### **DEMURRAGE/DETENTION 프리타임 조회 및 연장 INVOICE 출력/입금확인 요청 안내**

#### 1. 당사 E-SERVICE WEB SITE 접속 (**http://es.ckline.co.kr**)

#### 2. 화면 좌측의 수입업무 메뉴의 Freetime(DEM/DET) 메뉴 클릭

## G CKLINE

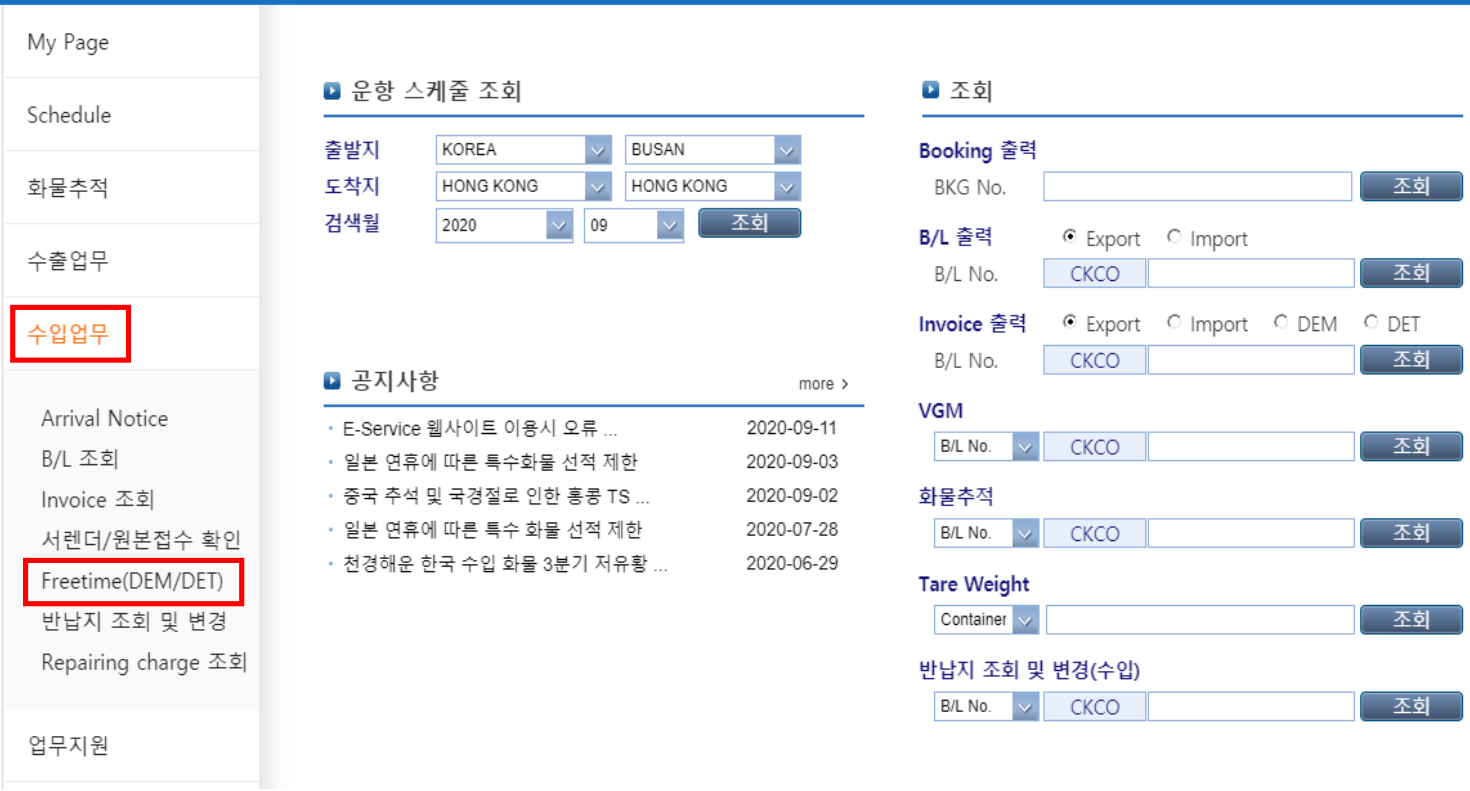

Login Register Homepage Korean Y

#### 3. 해당 화면에서 B/L No. 입력 및 Demurrage/Detention 선택 후 조회

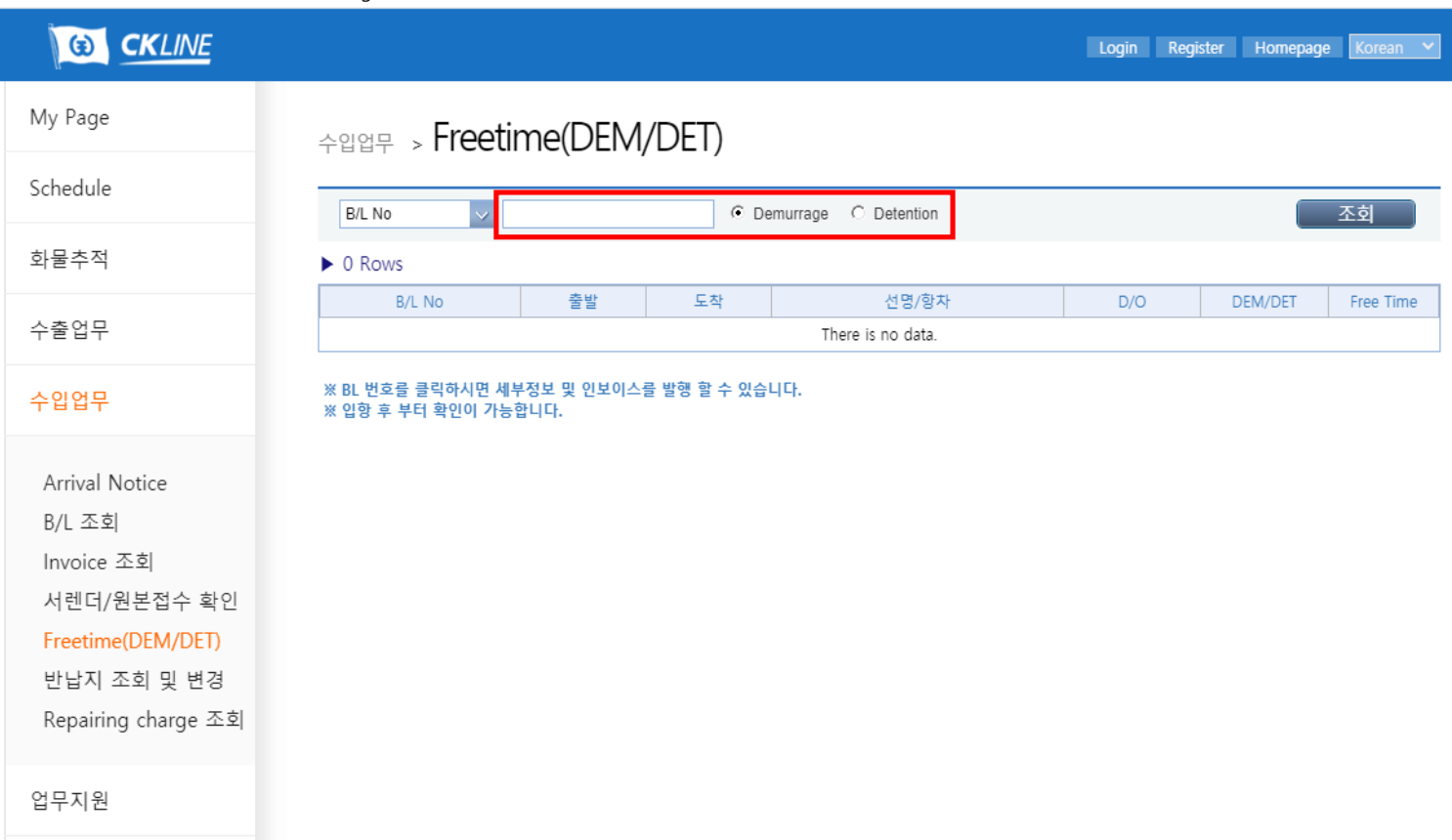

※ [예시] CKCOBKK0015288 B/L의 Detention 조회 및 INVOICE 출력/입금확인 요청

4. 조회 된 데이터의 B/L No를 클릭하여 세부정보 확인 및 인보이스 발행 화면으로 이동

\* 우측 Free Time란에 기재된 숫자는 해당 B/L에 적용되어있는 FREETIM 기간이며 B/L No 를 클릭하면 반입/반출 유효일 항목에서 FREETIME 기간이 반영된 날짜 확인 가능 \* DRY컨테이너와 스페셜컨테이너(RE/OT/FR)가 같은 B/L 에 있는 경우 각각 제공되는 FREETIME이 상이하므로 세부 정보 확인 요망

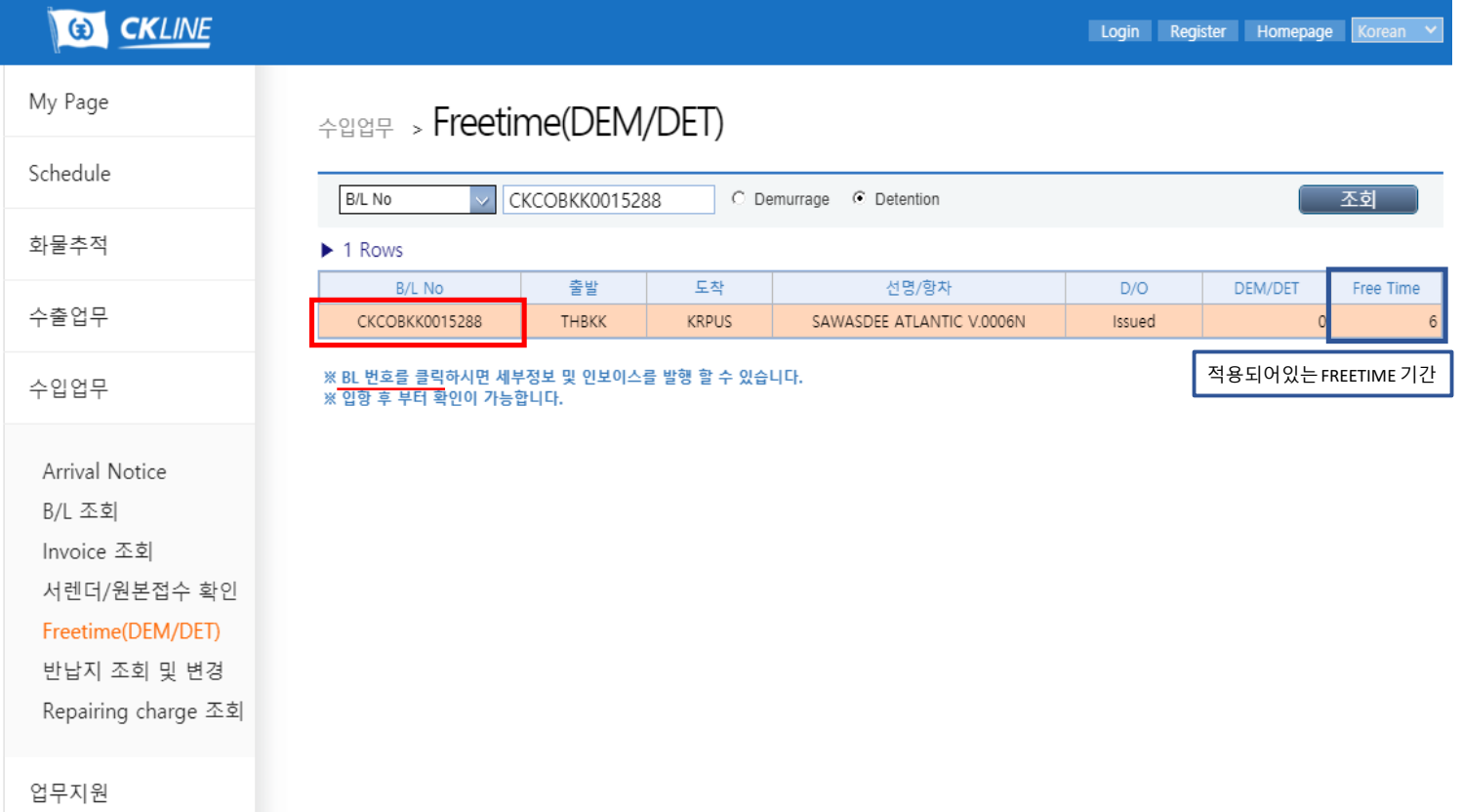

#### 5. 연장할 컨테이너 앞의 체크박스에 **체크**한 뒤, **반출/반입 예정일**에 정산할 날짜 입력 후 Invoice 버튼을 눌러 생성

# 수입업무 > Freetime(DEM/DET)

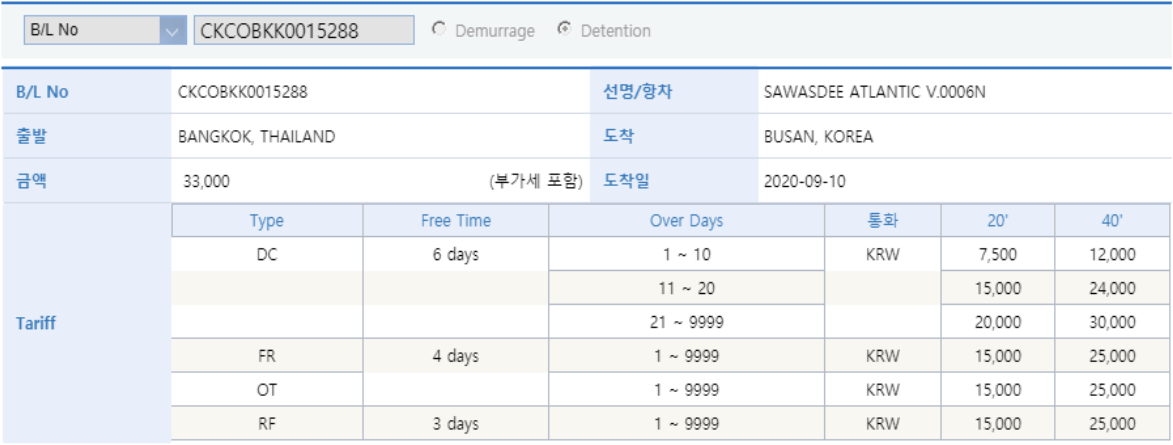

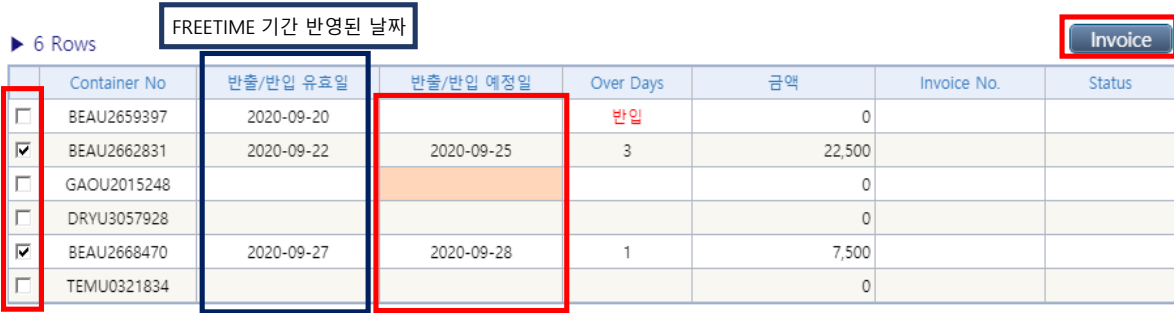

\* 최초 반납/출 예정일은 오늘 날짜로 계산 됩니다. 반납/출 일자를 입력하시여 정확한 금액을 확인하시기 바랍니다.

\* 입금 후 홈페이지에서 입금확인 신청 바랍니다.(신청시 입금증 따로 안보내셔도 됩니다.)

6. DEM/DET 인보이스 출력 팝업창에 사업자번호 입력 후, 핸드폰/연락처/E-Mail 주소 정확하게 입력할 후 Save버튼을 눌러 Invoice 출력

#### **\*\*반드시 세금계산서를 발행 할 업체의 정보를 기재하여 인보이스를 생성해야 합니다.\*\***

\* 당사 전산에 등록된 업체의 경우 사업자번호 입력 시, 업체명,사업장 주소, 대표자/업종/업태가 자동으로 연계되어 입력처리 되며, 자동으로 입력 되지 않는 경우는 수기 입력 하셔야 하며, 입력하신 정보로 당사 전산에 업체등록 되므로 정확하게 기재 요청 드립니다.

\* 조회된 정보가 예전 정보이거나 대표자,사업장 주소 등의 변동이 있어 수정이 필요하신 경우 입금확인 요청 전 담당자와 확인 바랍니다.

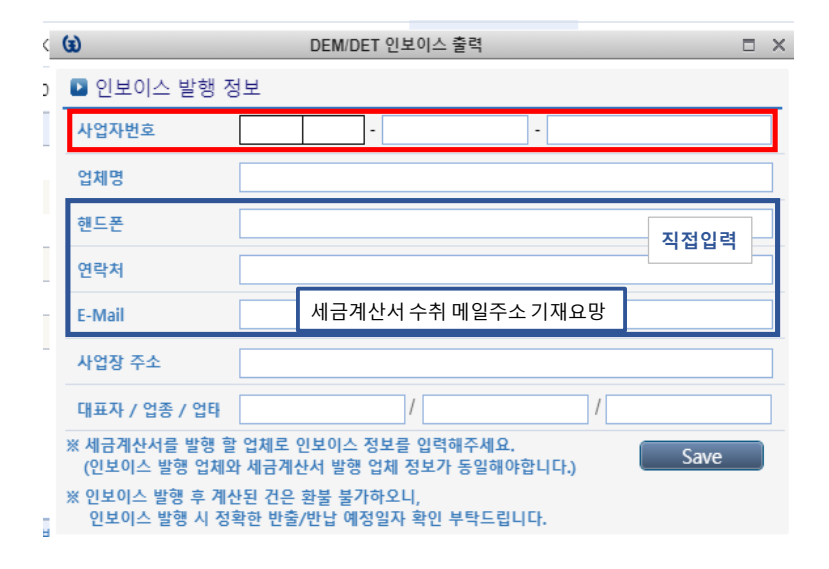

7. 인보이스 출력 후 해당 금액 송금이 완료되면 다시 해당 조회 화면으로 들어와서 우측의 입금확인 버튼 클릭 \* 한 B/L의 두 대 이상의 컨테이너를 한번에 정산하여 여러 개의 입금확인 버튼이 떠있는 경우 아무거나 하나만 클릭해서 입력하시면 됩니다.

## 수입업무 > Freetime(DEM/DET)

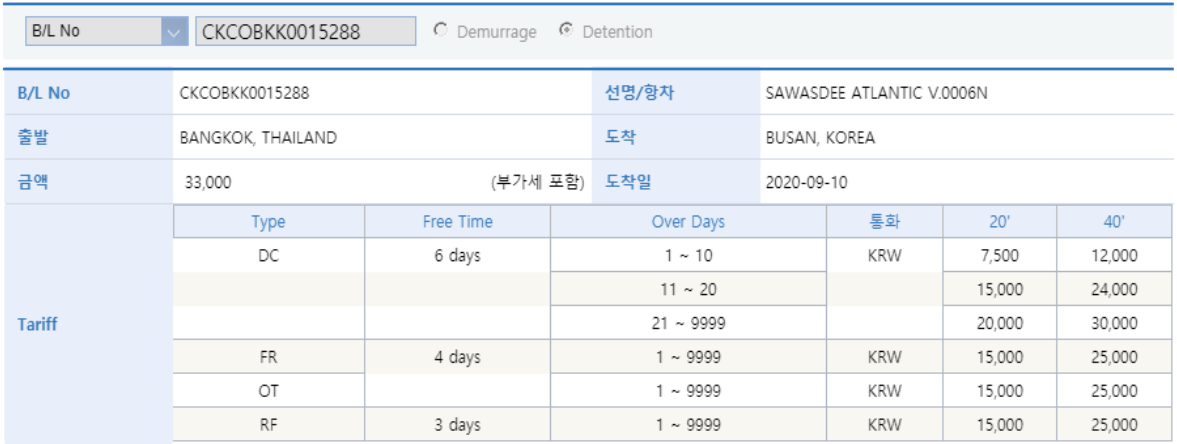

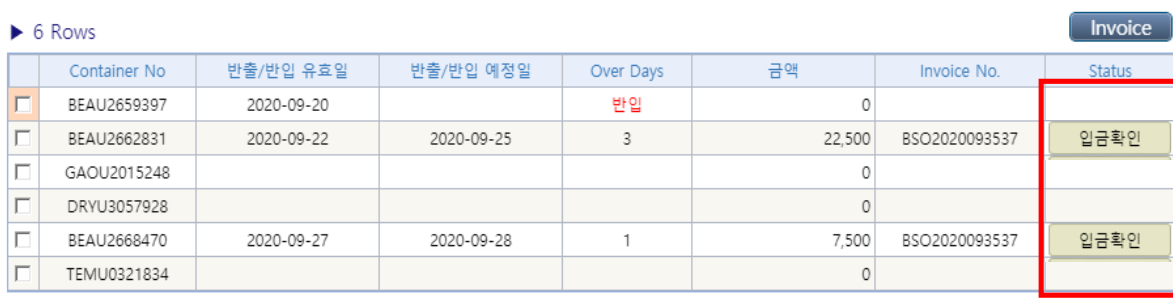

\* 최초 반납/출 예정일은 오늘 날짜로 계산 됩니다. 반납/출 일자를 입력하시여 정확한 금액을 확인하시기 바랍니다.

\* 입금 후 홈페이지에서 입금확인 신청 바랍니다.(신청시 입금증 따로 안보내셔도 됩니다.)

8. DEM/DET 입금확인 요청 팝업창에 정보 입력 후 Save버튼을 눌러 입금확인 요청 \*세금계산서 발행 정보는 인보이스 발행 정보와 동일하게 입력되어야 합니다. \*송금은행/계좌번호 란은 당사 입금 확인을 위해 입력 요청 드리는 것으로 **입금하신 천경해운 계좌정보** 입력 바랍니다. (송금업체 계좌정보 X)

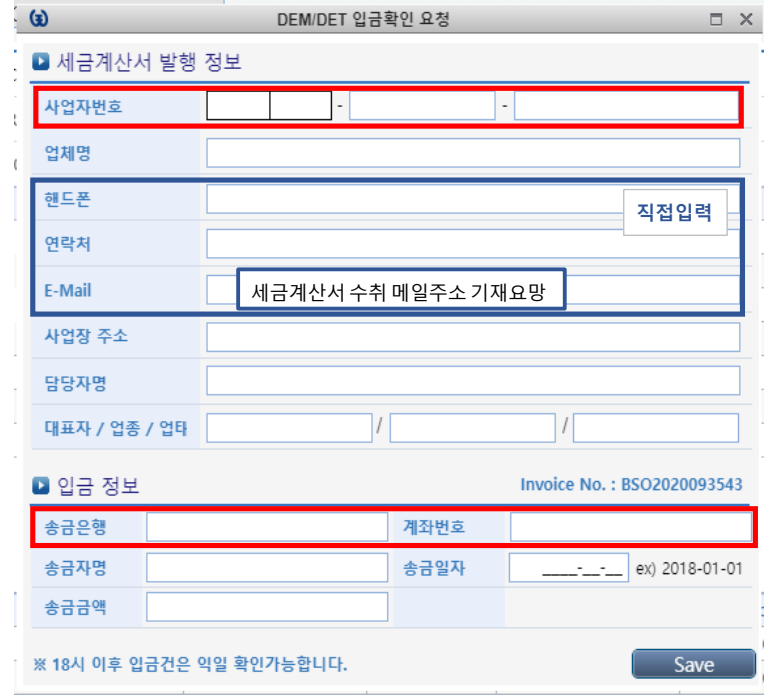

9. 입금확인 요청이 완료되면 Status란이 입금확인중 으로 변경되고 처리 완료되면 입금처리 로 표기됨

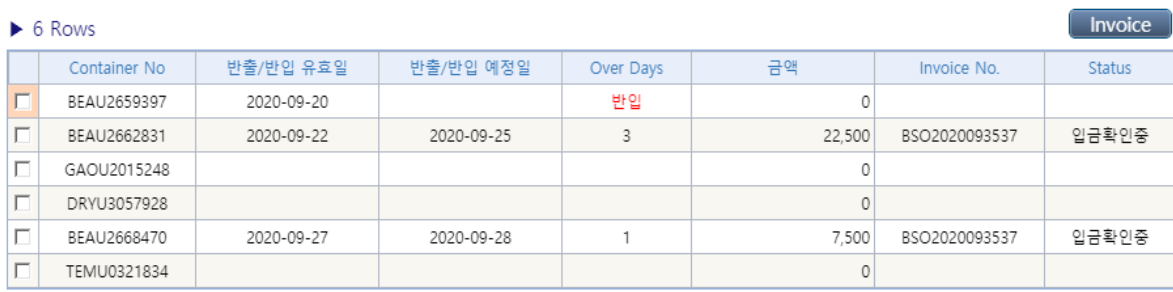

\* 최초 반납/출 예정일은 오늘 날짜로 계산 됩니다. 반납/출 일자를 입력하시여 정확한 금액을 확인하시기 바랍니다.

\* 입금 후 홈페이지에서 입금확인 신청 바랍니다.(신청시 입금증 따로 안보내셔도 됩니다.)

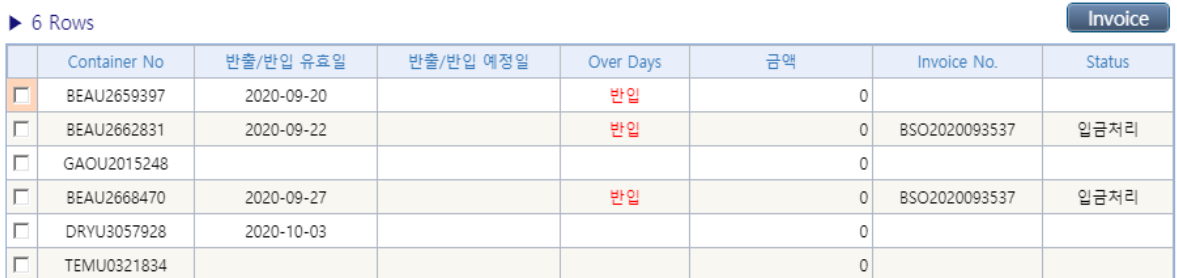

\* 최초 반납/출 예정일은 오늘 날짜로 계산 됩니다. 반납/출 일자를 입력하시여 정확한 금액을 확인하시기 바랍니다. \* 입금 후 홈페이지에서 입금확인 신청 바랍니다.(신청시 입금증 따로 안보내셔도 됩니다.)

※ 당사 E-SERVICE 메인 화면에서 우측의 조회 화면의 Invoice 출력란의 DEM/DET를 체크 및 B/L번호 입력 후 조회하는 방법도 가능합니다.

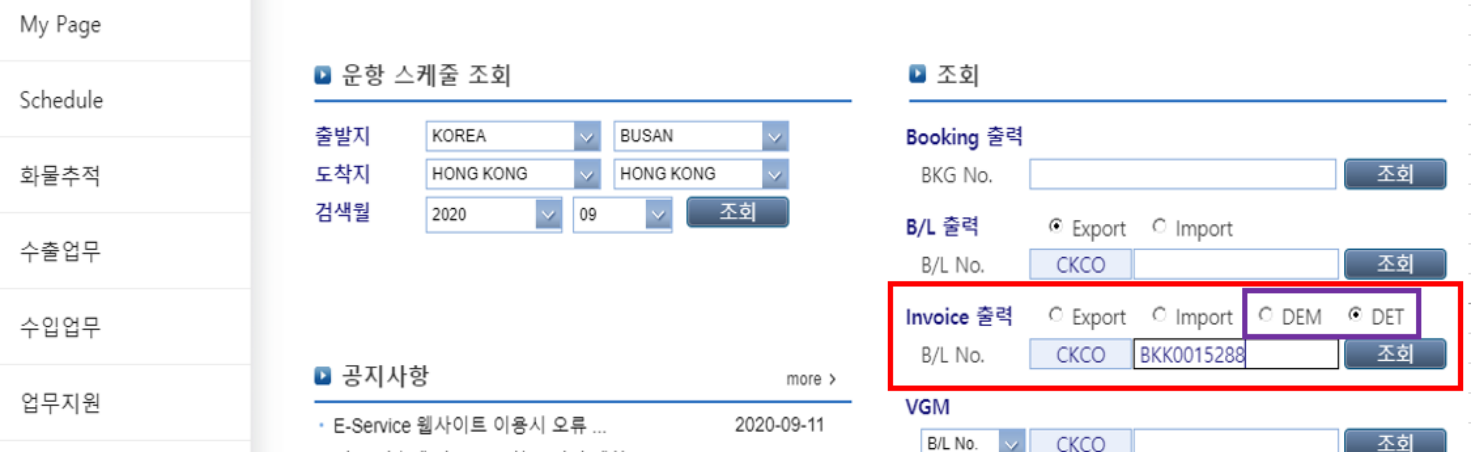